# **1 TCP Commands**

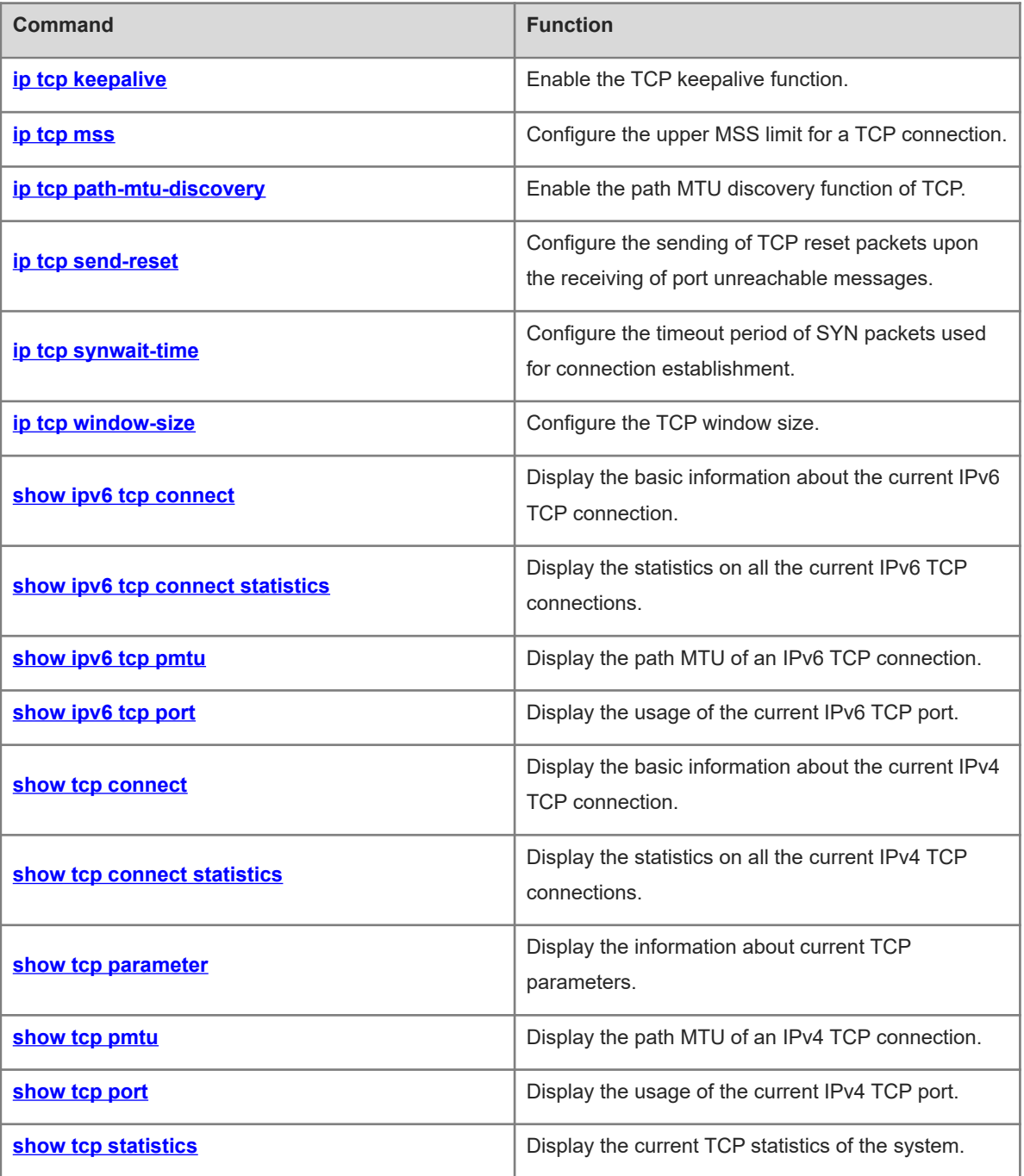

# <span id="page-1-0"></span>**1.1 ip tcp keepalive**

#### **Function**

Run the **ip tcp keepalive** command to enable the TCP keepalive function.

Run the **no** form of this command to disable this feature.

Run the **default** form of this command to restore the default configuration.

The TCP keepalive function is disabled by default.

#### **Syntax**

**ip tcp keepalive** [ **interval** *interval* ] [ **times** *times* ] [ **idle-period** *time* ]

**no ip tcp keepalive**

**default ip tcp keepalive**

#### **Parameter Description**

**interval** *interval*: Indicates the interval time at which a keepalive packet is transmitted, in seconds. The value range is from 1 to 120. The default value is **75**.

**times** *times*: Indicates the keepalive packet transmission count. The value range is from 1 to 10, and the default value is **6**.

**idle-period** *time*: Indicates the idle period, in seconds, that is, the length of time that the peer end does not send a packet to the local end. The value range is from 60 to 1800. The default value is **900**, that is, 15 minutes.

#### **Command Modes**

Global configuration mode

## **Default Level**

 $\overline{2}$ 

#### **Usage Guidelines**

You may enable the keepalive function to check whether the peer end of a TCP connection works normally.

Suppose that the TCP keepalive function is enabled on a device and default interval, transmission count, and idle period settings are used. If no packet is received from the peer within 15 minutes, the device starts sending keepalive packets every 75 seconds for 6 consecutive times. If the device receives no TCP packet from the peer, it considers the TCP connection invalid and automatically releases the TCP connection.

This command is no different to the server and client and applies to all TCP connections.

#### **Examples**

The following example enables the TCP keepalive function on a device with the idle period, interval, and transmission count set to 3 minutes, 60 seconds, and 4 respectively.

Hostname> enable Hostname# configure terminal Hostname(config)# ip tcp keepalive interval 60 times 4 idle-period 180

N/A

#### **Common Errors**

N/A

#### **Platform Description**

This command has superseded the **service tcp-keepalives-in** and **service tcp-keepalives-out** commands.

#### **Related Commands**

<span id="page-2-0"></span>N/A

# **1.2 ip tcp mss**

#### **Function**

Run the **ip tcp mss** command to configure the upper MSS limit for a TCP connection.

Run the **no** form of this command to remove this configuration.

Run the **default** form of this command to restore the default configuration.

The calculated value "IPv4/IPv6 MTU – IPv4/IPv6 header length – TCP header length" is used as the upper MSS limit by default.

#### **Syntax**

**ip tcp mss** *max-segment-size*

**no ip tcp mss**

**default ip tcp mss**

#### **Parameter Description**

*max-segment-size*: Upper MSS limit. The value range is from 68 to 10000, in bytes.

#### **Command Modes**

Global configuration mode

#### **Default Level**

 $14$ 

#### **Usage Guidelines**

The MSS refers to the maximum length of data payload in a TCP segment, excluding the TCP option.

This command is used to restrict the MSS limit for TCP connections to be established. The negotiated MSS for a new connection should be smaller than this MSS.

This parameter does not need to be configured by default. Instead, the MSS calculated based on the MTU is used, as shown below:

IPv4 TCP: MSS = IP MTU of the outbound interface corresponding to the peer IP address – IP header size (20 bytes) – TCP header size (20 bytes).

IPv6 TCP: MSS = Path MTU corresponding to the peer IPv6 address – IPv6 header size (40 bytes) – TCP header size (20 bytes).

If a connection supports certain options, the option length after 4-byte alignment should be deducted from the MSS value. For example, 20 bytes need to be deducted if the MD5 option is used because the length of the MD5 option is 18 bytes and the length after alignment is 20 bytes.

If an upper MSS limit is configured, the upper MSS limit that actually takes effect is the MSS calculated based on the MTU or configured MSS, whichever is smaller.

#### **Examples**

The following example sets the upper MSS limit of TCP connections to 1,300 bytes.

Hostname> enable Hostname# configure terminal Hostname(config)# ip tcp mss 1300

## **Notifications**

N/A

#### **Common Errors**

N/A

#### **Platform Description**

N/A

#### **Related Commands**

<span id="page-3-0"></span>N/A

# **1.3 ip tcp path-mtu-discovery**

#### **Function**

Run the **ip tcp path-mtu-discovery** command to enable the path MTU discovery function of TCP.

Run the **no** form of this command to disable this feature.

The path MTU discovery function of TCP is disabled by default.

# **Syntax**

#### **ip tcp path-mtu-discovery** [ **age-timer** *time* | **age-timer infinite** ]

**no ip tcp path-mtu-discovery**

#### **Parameter Description**

**age-timer** *time*: Indicates the interval for a new probe after TCP discovers a path MTU, in minutes. The value range is from 10 to 30. The default value is **10**.

**age-timer infinite**: Indicates that no probe is performed after TCP discovers a path MTU.

#### **Command Modes**

Global configuration mode

#### **Default Level**

#### **Usage Guidelines**

The path MTU discovery function of TCP is implemented according to RFC1191 to improve the network bandwidth utilization. When TCP is applied to bulk transmit chunk data, this function can improve transmission performance greatly.

After discovering the path MTU, TCP can use a larger MSS to probe a new path MTU at intervals. This interval is specified by using the **age-timer** parameter. When the device discovers a path MTU smaller than the MSS negotiated by both ends of a TCP connection, the device tries to probe a larger path MTU at the configured interval described above. The probe process is stopped when the path MTU reaches the MSS or the user turns off the timer. You may use the **age-timer infinite** parameter to turn off this timer.

This command applies to only IPv4 TCP. The path MTU discovery function of IPv6 TCP is enabled permanently and cannot be disabled.

#### **Examples**

The following example enables the path MTU discovery function of TCP.

```
Hostname> enable
Hostname# configure terminal
Hostname(config)# ip tcp path-mtu-discovery
```
## **Notifications**

N/A

# **Common Errors**

N/A

#### **Platform Description**

N/A

# **Related Commands**

<span id="page-4-0"></span>N/A

# **1.4 ip tcp send-reset**

#### **Function**

Run the **ip tcp send-reset** command to configure the sending of TCP reset packets upon the receiving of port unreachable messages.

Run the **no** form of this command to remove this configuration.

TCP reset packets are sent upon the receiving of port unreachable messages by default.

#### **Syntax**

**ip tcp send-reset**

**no ip tcp send-reset**

#### **Parameter Description**

N/A

#### **Command Modes**

Global configuration mode

#### **Default Level**

14

#### **Usage Guidelines**

In general, when the TCP module distributes a TCP packet, if the TCP connection, to which the packet belongs, cannot be identified, the local end sends a reset packet to the peer end to terminate the TCP connection. This, however, can also become a target for attackers. A large number of TCP port unreachable messages can impose attacks on the device. You can use this command to prevent the sending of TCP reset packets upon the receiving of port unreachable messages.

This command applies to both IPv4 TCP and IPv6 TCP.

#### **Examples**

The following example configures the device not to send TCP reset packets upon the receiving of port unreachable messages.

Hostname> enable Hostname# configure terminal Hostname(config)# no ip tcp send-reset

#### **Notifications**

N/A

#### **Common Errors**

N/A

#### **Platform Description**

N/A

#### **Related Commands**

<span id="page-5-0"></span>N/A

# **1.5 ip tcp synwait-time**

## **Function**

Run the **ip tcp synwait-time** command to configure the timeout period of SYN packets used for connection establishment.

Run the **no** form of this command to restore the default configuration.

The default timeout period of SYN packets used for connection establishment is 20 seconds.

#### **Syntax**

**ip tcp synwait-time** *time*

**no ip tcp synwait-time**

#### **Parameter Description**

*time*: SYN packet timeout period, in seconds. The value range is from 5 to 300. The default value is **20**.

#### **Command Modes**

Global configuration mode

#### **Default Level**

14

#### **Usage Guidelines**

In case of SYN flooding, shortening SYN timeout period can reduce resource consumption. However, it does not work on continuous SYN flooding.

When a device actively requests to establish a connection with an external device, shortening SYN timeout period can reduces users' waiting time, for example, waiting time in the telnet connection. You may prolong SYN timeout period properly for a poor network.

This command applies to both IPv4 TCP and IPv6 TCP.

#### **Examples**

The following example sets the timeout period of SYN packets used for connection establishment to 10 seconds.

Hostname> enable Hostname# configure terminal Hostname(config)# ip tcp synwait-time 10

#### **Notifications**

N/A

#### **Common Errors**

N/A

#### **Platform Description**

N/A

## **Related Commands**

<span id="page-6-0"></span>N/A

# **1.6 ip tcp window-size**

#### **Function**

Run the **ip tcp window-size** command to configure the TCP window size.

Run the **no** form of this command to restore the default configuration.

The default TCP window size is 65,535 bytes.

#### **Syntax**

**ip tcp window-size** *size*

#### **no ip tcp window-size**

#### **Parameter Description**

*size*: Window size, in bytes. The value range is from 128 to 1073725440.

#### **Command Modes**

Global configuration mode

#### **Default Level**

14

# **Usage Guidelines**

The TCP receive buffer is used to buffer data from the peer. The data will be subsequently read by applications. The TCP window size reflects the size of idle space in the receive buffer. For bulk-data connections, enlarging the window size dramatically promotes TCP transmission performance.

If the window size is greater than 65535 bytes, window enlarging will be enabled automatically.

This command applies to both IPv4 TCP and IPv6 TCP.

#### **Examples**

The following example sets the TCP window size to 16,386 bytes.

Hostname> enable Hostname# configure terminal Hostname(config)# ip tcp window-size 16386

#### **Notifications**

N/A

## **Common Errors**

N/A

# **Platform Description**

N/A

# **Related Commands**

<span id="page-7-0"></span>N/A

# **1.7 show ipv6 tcp connect**

#### **Function**

Run the **show ipv6 tcp connect** command to display the basic information about the current IPv6 TCP connection.

#### **Syntax**

**show ipv6 tcp connect** [ **local-ipv6** *ipv6-address* ] [ **local-port** *port-number* ] [ **peer-ipv6** *ipv6-address* ] [ **peer-port** *port-number* ] [ **vrf-name** *vrf-name* ]

#### **Parameter Description**

**local-ipv6** *ipv6-address*: Indicates a local IPv6 address.

**local-port** *port-number*: Indicates a local port. The value range is from 1 to 65535.

**peer-ipv6** *ipv6-address*: Indicates a peer IPv6 address. The value range is from 1 to 65535.

**peer-port** *port-number*: Indicates a peer port.

**vrf-name** *vrf-name*: Specifies a VRF instance. The value is a VRF instance existing on the device.

#### **Command Modes**

All modes except the user EXEC mode

#### **Default Level**

2

#### **Usage Guidelines**

If no parameter is configured, the basic information about all IPv6 TCP connections is displayed.

#### **Examples**

The following example displays the basic information about the current IPv6 TCP connections.

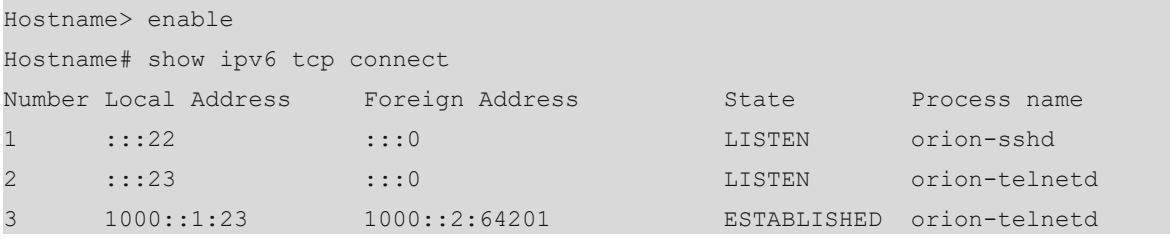

The following example displays the basic information about the current IPv6 TCP connection in VRF-IPv6.

```
Hostname> enable
Hostname# configure terminal
Hostname(config)# vrf definition vrf-ipv6
Hostname(config-vrf)# address-family ipv6
Hostname(config-vrf-af)# show ipv6 tcp connect vrf-name vrf-ipv6
Number Local Address Foreign Address STATE Process name 
VRF name 
1 :::23 :::0 LISTEN telnetd-main
vrf-ipv6
```
#### **Table 1-1Output Fields of the show ipv6 tcp connect Command**

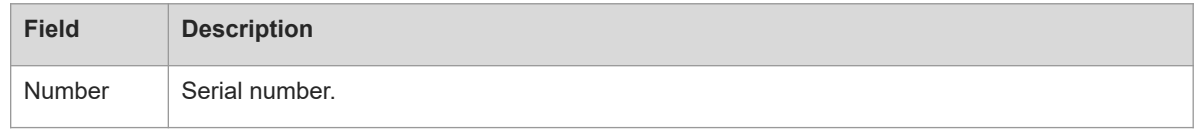

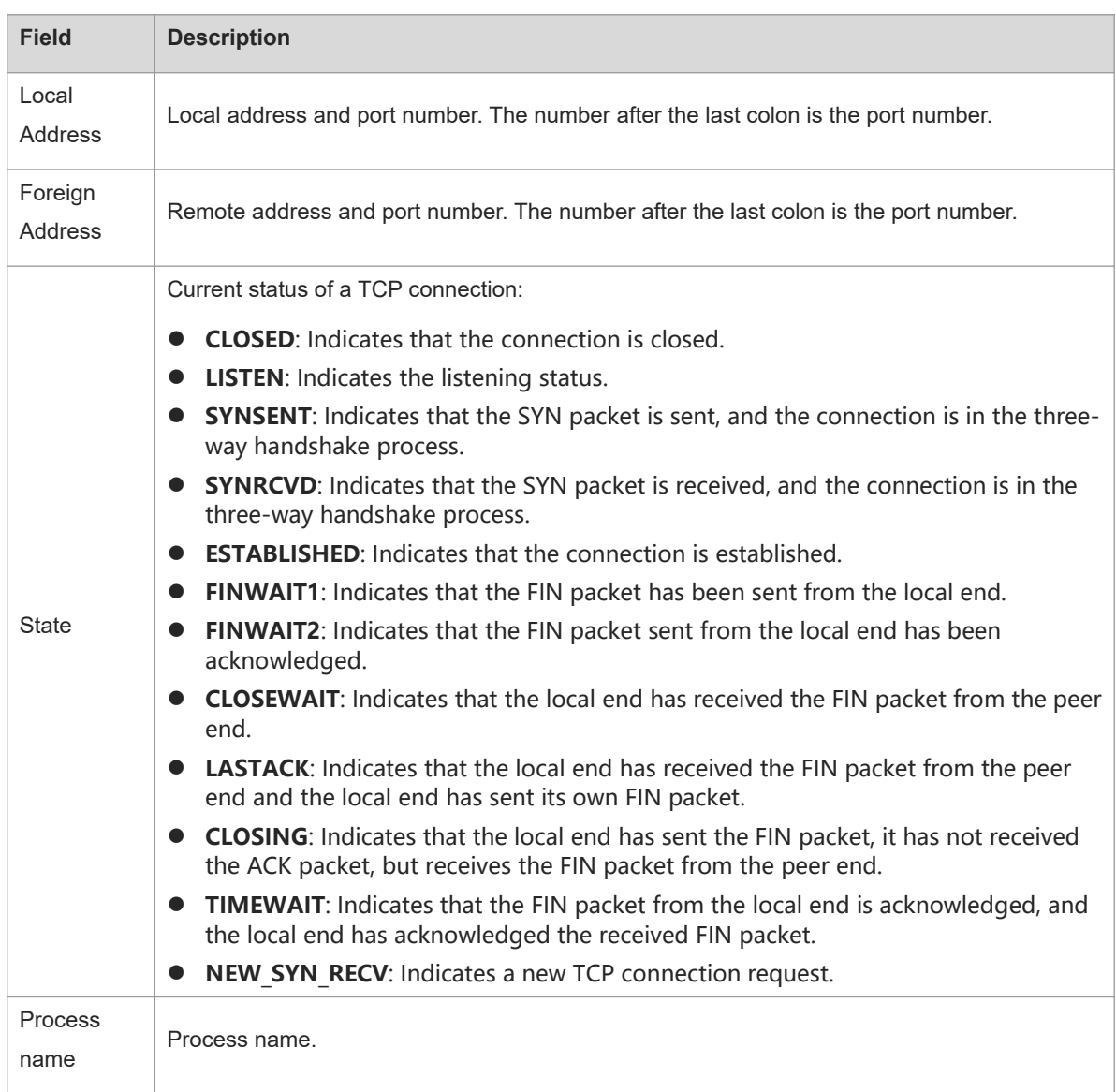

N/A

# **Platform Description**

N/A

# **Related Commands**

<span id="page-9-0"></span>**show vrf** (IP routing/VRF)

# **1.8 show ipv6 tcp connect statistics**

# **Function**

Run the **show ipv6 tcp connect statistics** command to display the statistics on all the current IPv6 TCP connections.

# **Syntax**

# **show ipv6 tcp connect statistics**

# **Parameter Description**

N/A

# **Command Modes**

All modes except the user EXEC mode

# **Default Level**

2

# **Usage Guidelines**

N/A

# **Examples**

The following example displays the statistics on all the current IPv6 TCP connections.

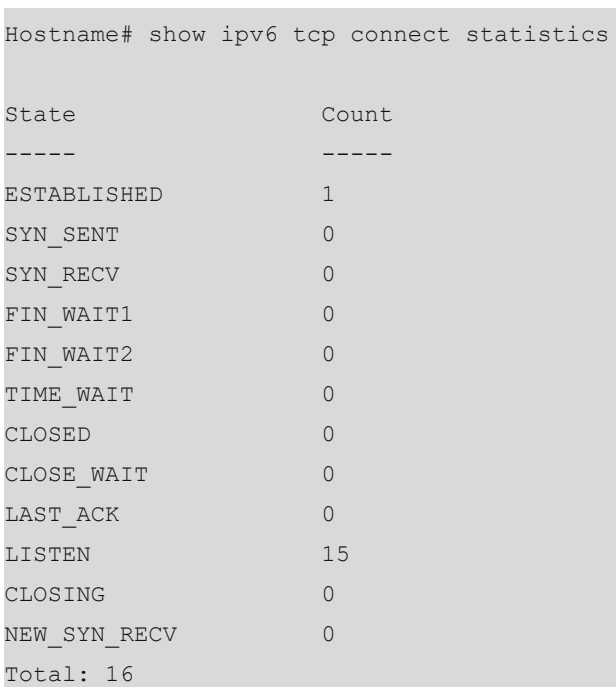

#### **Table 1-1Output Fields of the show ipv6 tcp connect statistics Command**

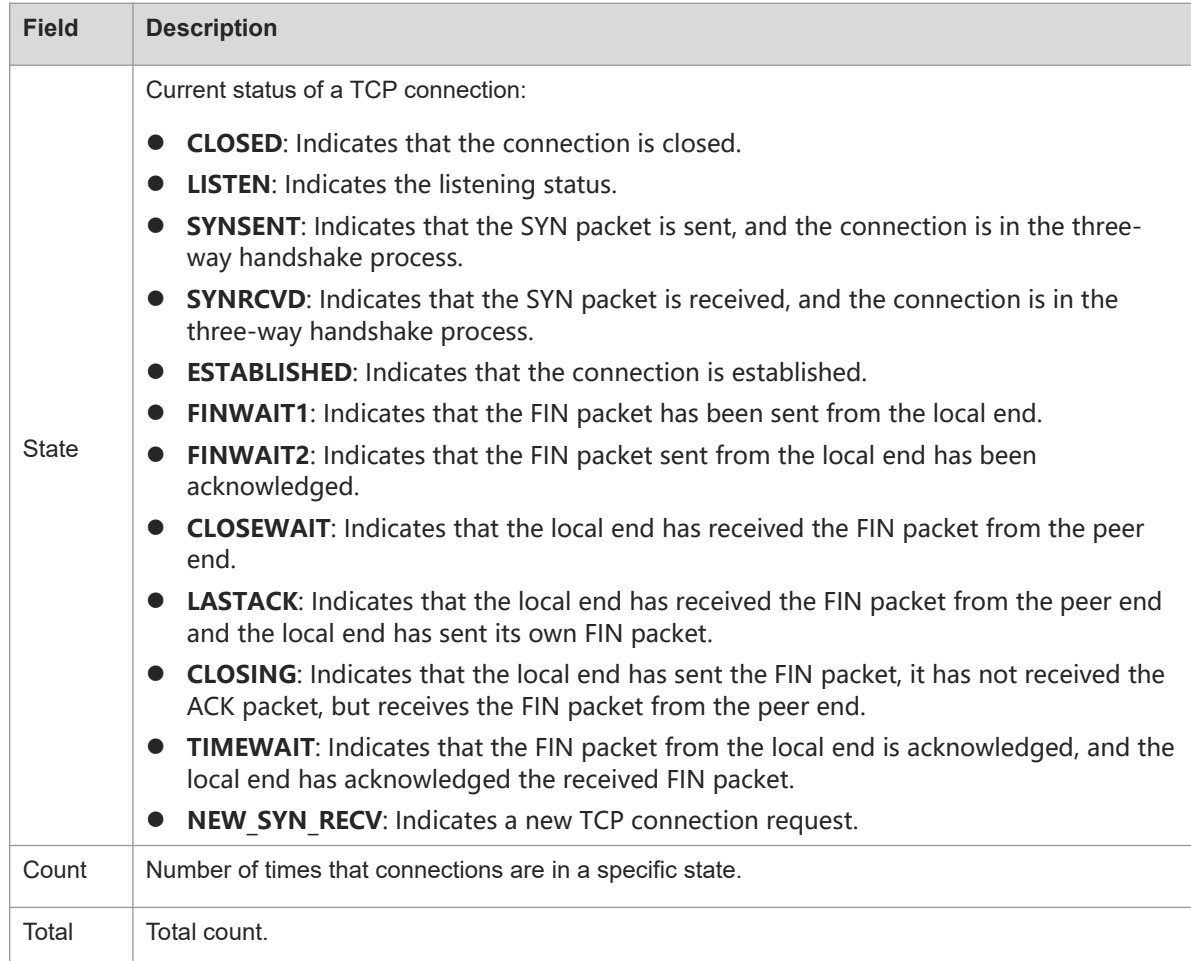

#### **Notifications**

N/A

# **Platform Description**

N/A

# **Related Commands**

<span id="page-11-0"></span>N/A

# **1.9 show ipv6 tcp pmtu**

# **Function**

Run the **show ipv6 tcp pmtu** command to display the path MTU of an IPv6 TCP connection.

# **Syntax**

**show ipv6 tcp pmtu** [ **local-ipv6** *ipv6-address* ] [ **local-port** *port-number* ] [ **peer-ipv6** *ipv6-address* ] [ **peerport** *port-number* ] [ **vrf-name** *vrf-name* ]

#### **Parameter Description**

**local-ipv6** *ipv6-address*: Indicates a local IPv6 address.

**local-port** *port-number*: Indicates a local port. The value range is from 1 to 65535.

**peer-ipv6** *ipv6-address*: Indicates a peer IPv6 address.

**peer-port** *port-number*: Indicates a peer port. The value range is from 1 to 65535.

**vrf-name** *vrf-name*: Specifies a VRF instance. The value is a VRF instance existing on the device.

## **Command Modes**

All modes except the user EXEC mode

#### **Default Level**

 $\mathfrak{D}$ 

## **Usage Guidelines**

If no parameter is configured, the path MTUs of all IPv6 TCP connections are displayed.

#### **Examples**

The following example displays the path MTUs of IPv6 TCP connections.

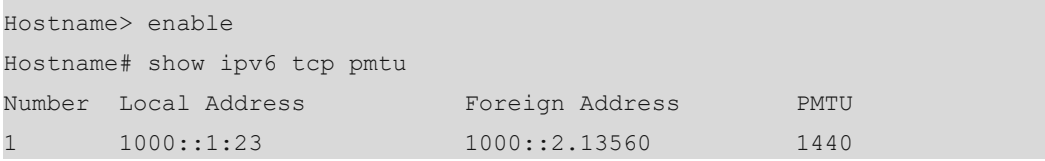

#### **Table 1-1Output Fields of the show ipv6 tcp pmtu Command**

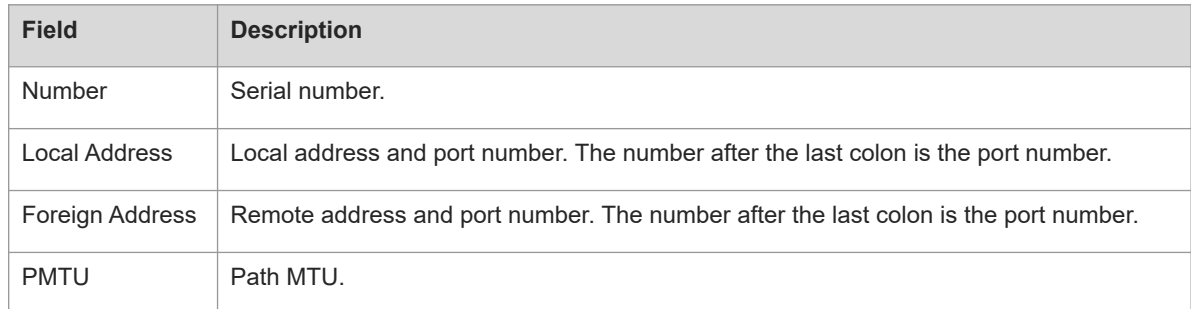

# **Notifications**

N/A

# **Platform Description**

N/A

#### **Related Commands**

**show vrf** (IP routing/VRF)

# <span id="page-13-0"></span>**1.10 show ipv6 tcp port**

# **Function**

Run the **show ipv6 tcp port** command to display the usage of the current IPv6 TCP port.

## **Syntax**

```
show ipv6 tcp port [ port-number ]
```
#### **Parameter Description**

*port-number*: Specified port number. The value range is from 1 to 65535.

## **Command Modes**

All modes except the user EXEC mode

# **Default Level**

 $\mathfrak{D}$ 

## **Usage Guidelines**

If no parameter is configured, the usage of all current IPv6 TCP ports is displayed.

## **Examples**

The following example displays the usage of the current IPv6 TCP ports.

```
Hostname> enable
Hostname# show ipv6 tcp port 
TCP connections on port 23:
Number Local Address Foreign Address State
1 1000::1:23 1000::2:64571 ESTABLISHED 
Total: 1
TCP connections on port 2650:
Number Local Address Foreign Address State
Total: 0
```
# **Table 1-1Output Fields of the show ipv6 tcp port Command**

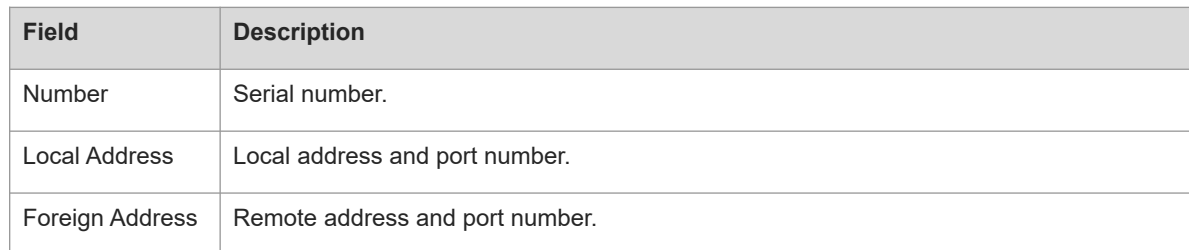

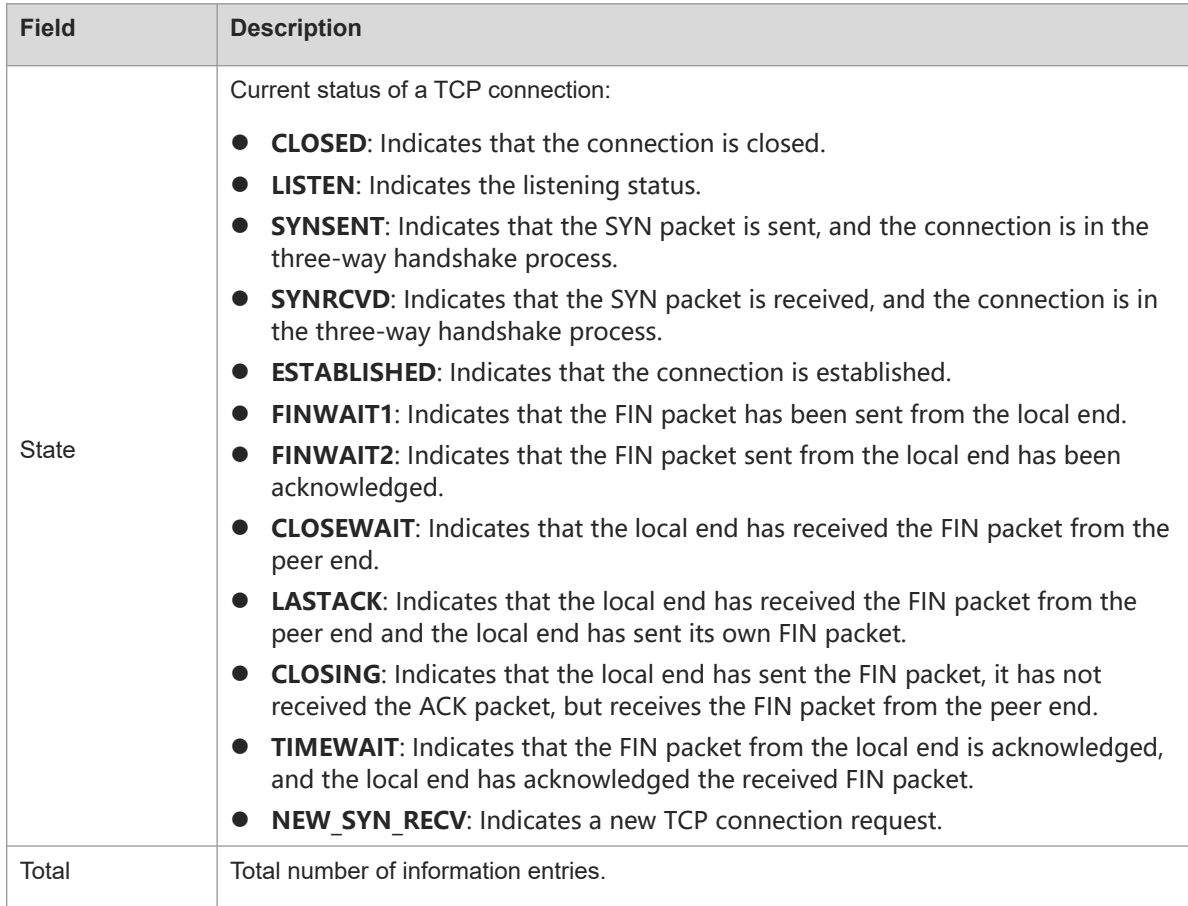

N/A

#### **Platform Description**

N/A

# **Related Commands**

<span id="page-14-0"></span>N/A

# **1.11 show tcp connect**

# **Function**

Run the **show tcp connect** command to display the basic information about the current IPv4 TCP connection.

# **Syntax**

**show tcp connect** [ **local-ip** *ip-address* ] [ **local-port** *port-number* ] [ **peer-ip** *ip-address* ] [ **peer-port** *portnumber* ] [ **vrf-name** *vrf-name* ]

## **Parameter Description**

**local-ip** *ip-address*: Indicates a local IP address.

**local-port** *port-number*: Indicates a local port. The value range is from 1 to 65535.

**peer-ip** *ip-address*: Indicates a peer IP address.

**peer-port** *port-number*: Indicates a peer port. The value range is from 1 to 65535.

**vrf-name** *vrf-name*: Specifies a VRF instance. The value is a VRF instance existing on the device.

## **Command Modes**

All modes except the user EXEC mode

#### **Default Level**

2

#### **Usage Guidelines**

If no parameter is not configured, the basic information about all IPv4 TCP connections is displayed.

#### **Examples**

The following example displays the basic information about the current IPv4 TCP connections.

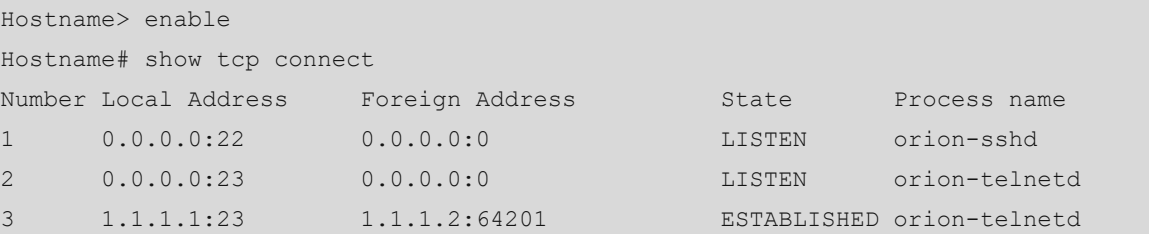

# **Table 1-1Output Fields of the show tcp connect Command**

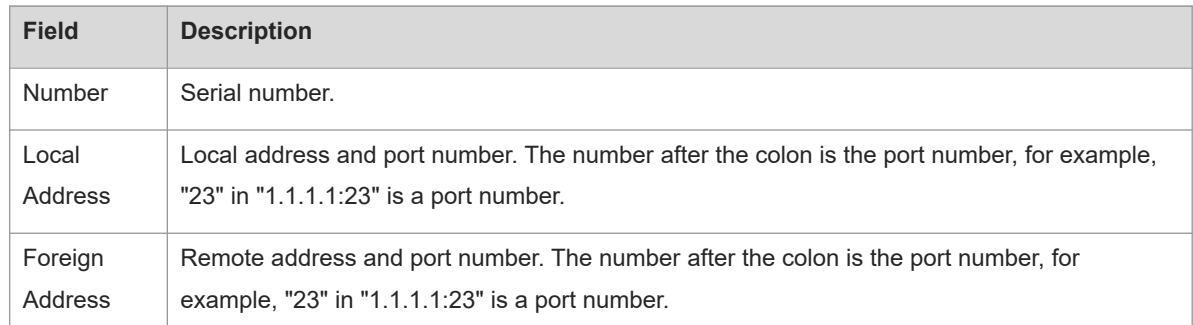

![](_page_16_Picture_186.jpeg)

N/A

# **Platform Description**

N/A

# **Related Commands**

<span id="page-16-0"></span>**show vrf** (IP routing/VRF)

# **1.12 show tcp connect statistics**

# **Function**

Run the **show tcp connect statistics** command to display the statistics on all the current IPv4 TCP connections.

# **Syntax**

**show tcp connect statistics**

# **Parameter Description**

N/A

# **Command Modes**

All modes except the user EXEC mode

# **Default Level**

2

# **Usage Guidelines**

N/A

# **Examples**

The following example displays the statistics on all the current IPv4 TCP connection.

![](_page_17_Picture_97.jpeg)

![](_page_18_Picture_179.jpeg)

# **Table 1-1Output Fields of the show tcp connect statistics Command**

# **Notifications**

N/A

# **Platform Description**

N/A

# **Related Commands**

<span id="page-18-0"></span>N/A

# **1.13 show tcp parameter**

# **Function**

Run the **show tcp parameter** command to display the information about current TCP parameters.

# **Syntax**

**show tcp parameter**

#### **Parameter Description**

N/A

#### **Command Modes**

All modes except the user EXEC mode

#### **Default Level**

 $\mathfrak{p}$ 

#### **Usage Guidelines**

N/A

#### **Examples**

The following example displays the information about the current TCP parameters.

```
Hostname> enable 
Hostname# show tcp parameter
Hash table information:
  Established hash bucket size: 16384
  Bind hash bucket size: 16384
Memory information:
  Global memory limit: low=92160, pressure=122880, high=184320 (unit: pages)
  Per-socket receive buffer size: min=4096, default=87380, max=3932160 (unit: 
bytes)
  Per-socket send buffer size: min=4096, default=16384, max=3932160 (unit: bytes)
  Current allocated memory: 0
  Current memory pressure flag: 0
SYN specific information:
 Max SYN RECV sockets per LISTEN socket: 65535
  Max SYN retries: 5
  Max SYN ACK retries: 5
Timewait specific information:
  Max timewait sockets: 180000
  Current timewait sockets: 0
  Timewait recycle: 0
  Reuse timewait port: 0
Keepalive information:
  Keepalive on: 0
  Idle period: 900 seconds
  Interval: 75 seconds
  Max probes: 6
MTU probing:
  Enable mtu probing: 0
FIN specific information:
 FIN WAIT 2 timeout: 60 seconds
Orphan socket information:
  Max orphans: 16384
```
 Max orphan retries: 0 Current orphans: 0

# **Table 1-1Output Fields of the show tcp parameter Command**

![](_page_20_Picture_166.jpeg)

![](_page_21_Picture_202.jpeg)

<span id="page-21-0"></span>N/A

# **1.14 show tcp pmtu**

# **Function**

Run the **show tcp pmtu** command to display the path MTU of an IPv4 TCP connection.

# **Syntax**

**show tcp pmtu** [ **local-ip** *ip-address* ] [ **local-port** *port-number* ] [ **peer-ip** *ip-address* ] [ **peer-port** *portnumber* ] [ **vrf-name** *vrf-name* ]

# **Parameter Description**

**local-ip** *ip-address*: Indicates a local IP address.

**local-port** *port-number*: Indicates a local port. The value range is from 1 to 65535.

**peer-ip** *ip-address*: Indicates a peer IP address.

**peer-port** *port-number*: Indicates a peer port. The value range is from 1 to 65535.

**vrf-name** *vrf-name*: Specifies a VRF instance. The value is a VRF instance existing on the device.

#### **Command Modes**

All modes except the user EXEC mode

#### **Default Level**

2

## **Usage Guidelines**

If no parameter is configured, the path MTUs of all IPv4 TCP connections are displayed.

#### **Examples**

The following example displays the path MTUs of IPv4 TCP connections.

![](_page_22_Picture_174.jpeg)

#### **Table 1-1Output Fields of the show tcp pmtu Command**

![](_page_22_Picture_175.jpeg)

# **Notifications**

N/A

## **Platform Description**

N/A

## **Related Commands**

<span id="page-22-0"></span>● **show vrf** (IP routing/VRF)

# **1.15 show tcp port**

# **Function**

Run the **show tcp port** command to display the usage of the current IPv4 TCP port.

# **Syntax**

**show tcp port** [ *port-number* ]

## **Parameter Description**

*port-number*: Specified port number. The value range is from 1 to 65535.

#### **Command Modes**

All modes except the user EXEC mode

## **Default Level**

2

#### **Usage Guidelines**

If no parameter is configured, the usage of all current IPv4 TCP ports is displayed.

#### **Examples**

The following example displays the usage of the current IPv4 TCP ports.

```
Hostname> enable
Hostname#show tcp port 
TCP connections on port 23:
Number Local Address Foreign Address State
1 1.1.1.1:23 1.1.1.2:64571 ESTABLISHED 
Total: 1
TCP connections on port 2650:
Number Local Address Foreign Address State
Total: 0
```
#### **Table 1-1Output Fields of the show tcp port Command**

![](_page_23_Picture_118.jpeg)

![](_page_24_Picture_175.jpeg)

N/A

## **Platform Description**

N/A

#### **Related Commands**

<span id="page-24-0"></span>N/A

# **1.16 show tcp statistics**

# **Function**

Run the **show tcp statistics** command to display the current TCP statistics of the system.

# **Syntax**

**show tcp statistics**

# **Parameter Description**

N/A

# **Command Modes**

All modes except the user EXEC mode

#### **Default Level**

#### 2

#### **Usage Guidelines**

This command is used to display the current TCP statistics of the system, including packet receiving information, three-way handshake information, and time-wait connection information.

#### **Examples**

The following example displays the current TCP statistics of the system.

```
Hostname> enable
Hostname#show tcp statistics
TCP Packets
   Received: 23243
  Errors : 0(checksum: 0)
Three way handshake
   Request queue overflow: 0
  Accept backlog full: 0
  Web authentication limit per user: 0
   Failed to alloc memory for request sock: 0
   Failed to create open request child: 0
   SYN ACK retransmits: 0
   Timeouted requests: 0
  Web authentication:
    Limit per user: 0
   SYN ACK retransmission times-users: 0-0, 1-0, 2-0, \ge 3-0 Handshake fails: 0
Time-wait
   Time-wait bucket table overflow: 0
```
#### **Table 1-1Output Fields of the show tcp statistics Command**

![](_page_25_Picture_162.jpeg)

![](_page_26_Picture_72.jpeg)

N/A

# **Platform Description**

N/A

# **Related Commands**

N/A